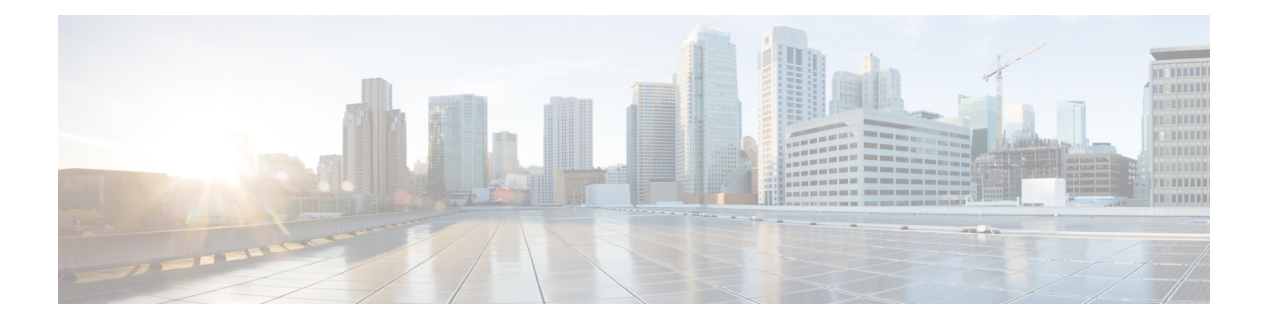

# **High Availability**

- [connectorctl](#page-1-0) ha failover, on page 2
- [connectorctl](#page-2-0) ha show, on page 3
- [connectorctl](#page-3-0) ha restart, on page 4
- [connectorctl](#page-4-0) ha history, on page 5

### <span id="page-1-0"></span>**connectorctl ha failover**

This command initiates failover to a backup connector instance.

#### **connectorctl ha failover**

**Syntax Description** This command has no keywords or arguments.

**Examples** The following example shows how to initiate failover to a backup connector instance.

spacesadmin@connector ~]\$ connectorctl ha failover

Executing command:ha Command execution status:Success ----------------------- HA failover triggered. This process will take around 30 seconds.

#### <span id="page-2-0"></span>**connectorctl ha show**

To show the high availability configuration, use the **connectorctl ha show** command.

#### **connectorctl ha show**

**Examples** The following example shows how to SSH to a connector in VIP-paired mode before failover.

```
[spacesadmin@connector ~]$ connectorctl ha show
Executing command:ha
Command execution status:Success
-----------------------
mode: VIP Paired
ha_state: ACTIVE
vip: 10.89.45.94
peer_ip: 10.89.45.92
peer instance id: 005056a754c8
instance_channel_status: UP
```
The following example shows how to SSH to the active connector instance after failover.

```
[spacesadmin@connector ~]$ connectorctl ha show
Executing command:ha
Command execution status:Success
-----------------------
HA failover triggered. This process will take around 30 seconds.
[spacesadmin@conn-sec ~]$
[spacesadmin@conn-pri ~]$ connectorctl ha show
Executing command:ha
Command execution status:Success
  -----------------------
mode: VIP Paired
ha_state: ACTIVE
vip: 10.89.45.94
peer_ip: 10.89.45.93
```
peer\_instance\_id: 005056a7affa instance\_channel\_status: UP

The following is a sample output of the command on the backup connector of the VIP pair.

[spacesadmin@connector ~]\$ connectorctl ha show Executing command:ha Command execution status:Success

mode: VIP Paired

-----------------------

**ha\_state: BACKUP vip: 10.89.45.94 peer\_ip: 10.89.45.92** peer\_instance\_id: 005056a754c8 instance\_channel\_status: UP

### <span id="page-3-0"></span>**connectorctl ha restart**

To restart the Keepalived services on a connector, use the **connectorctl ha restart** command.

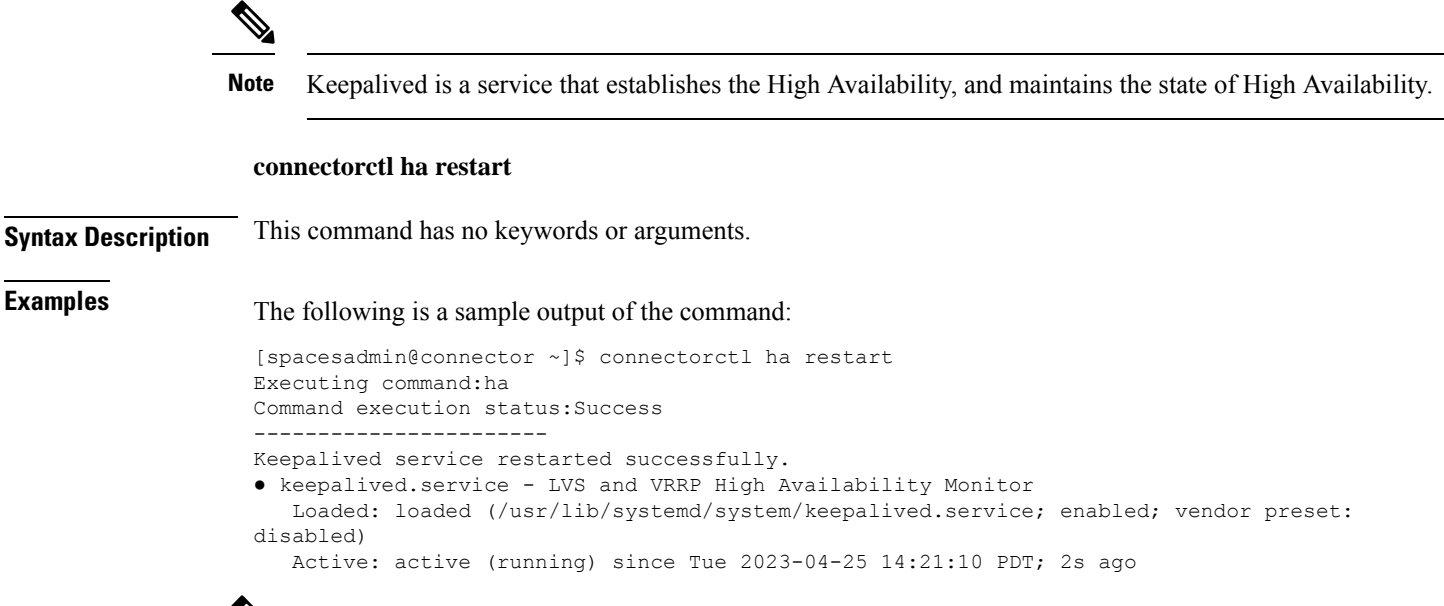

 $\label{eq:1} \mathscr{D}_{\mathbb{Z}}$ 

Executing this command on an SSH session with a connector configured in VIP mode terminates the SSH session. **Note**

## <span id="page-4-0"></span>**connectorctl ha history**

To show the history of high availability status, use the **connectorctl ha history** command.

**connectorctl ha history Syntax Description** This command has no keywords or arguments. **Examples** The following is a sample output of the command: [spacesadmin@connector ~]\$ connectorctl ha history Executing command:ha Command execution status:Success ----------------------- Recent HA states and corresponding timestamps are displayed below for instance with IP address: 172.19.28.90 Current state of instance: BACKUP Apr 24 13:35:10 172 Keepalived\_vrrp[1239]: (VRRP1) Entering FAULT STATE Apr 24 13:35:20 172 Keepalived\_vrrp[1239]: (VRRP1) Entering BACKUP STATE Apr 24 17:42:51 172 Keepalived\_vrrp[139964]: (VRRP1) Entering BACKUP STATE Apr 24 17:43:21 172 Keepalived\_vrrp[139964]: (VRRP1) Entering ACTIVE STATE Apr 24 19:42:31 172 Keepalived\_vrrp[176498]: (VRRP1) Entering BACKUP STATE

 $\mathbf I$